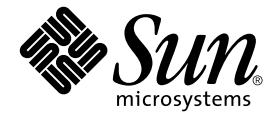

# SunForum<sup>™</sup> 3.2 软件 安装指南

Sun Microsystems, Inc. 901 San Antonio Road Palo Alto, CA 94303-4900 U.S.A. 650-960-1300

部件号: 816-0878-10 2001 年 5 月, 修订版 A1

请将关于此文档的意见发送至: docfeedback@sun.com

© Copyright 2001 Sun Microsystems, Inc., 901 San Antonio Road Palo Alto, CA 94303 USA. 版权所有。

本产品或文档按照限制其使用、复制、分发和反编译的许可证进行分发。未经 Sun 及其许可证颁发机构的事先书面授 权,不得以任何方式、任何形式复制本产品或文档的任何部分。第三方软件,包括字体技术,由 Sun 供应商提供版权 和许可。

本产品的某些部分从 Berkeley BSD 系统派生而来, 经 University of California 许可授权。UNIX 是在美国和其它国家的 注册商标, 经 X/Open Company, Ltd. 独家许可授权。

Sun、Sun Microsystems、Sun 徽标、Ultra、ShowMe、HotJava、Sun Workstation、AnswerBook2、SunForum、Sun Ray、docs.sun.com 以及 Solaris 是 Sun Microsystems, Inc. 在美国和其它国家的商标、注册商标或服务标记。所有的 SPARC 商标都按许可证使用, 它们是 SPARC International, Inc. 在美国和其它国家的商标或注册商标。带有 SPARC 商 标的产品都基于由 Sun Microsystems, Inc. 开发的体系结构。

PostScript 是 Adobe Systems Incorporated 的商标, 可能是在特定国家注册的。以下声明适用于 SunForum 3.2: © DATA CONNECTION LIMITED 2001 © TELES AG 2001. 本软件部分属于 © 1996-1998 RaDVision Ltd.。 DATA CONNECTION® 是 DATA CONNECTION LIMITED 在美国和其它国家的注册商标。

OPEN LOOK 和 Sun™ 图形用户界面是 Sun Microsystems, Inc. 为其用户和许可证持有人开发的。Sun 承认 Xerox 在为 计算机行业研究和开发可视或图形用户界面方面所做出的先行努力。Sun 以非独占方式从 Xerox 获得 Xerox 图形用户 界面的许可证,该许可证涵盖实施 OPEN LOOK GUI 且遵守 Sun 的书面许可证协议的 Sun 的许可证持有人。

本资料按"现有形式"提供,不承担明确或隐含的条件、陈述和保证,包括对特定目的的商业活动和适用性或非侵害 性的任何隐含保证, 除非这种不承担责任的声明是不合法的。

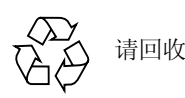

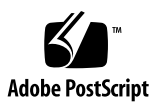

目录

系统需求 1 SunForum CD 目录和软件包 1 安装 [SunForum](#page-5-0) 2 [LDAP](#page-8-0) 启动 5 优化视频显示 5 联机文档资料 6 访问英文版和本地化版文档资料6

## 安装 SunForum 3.2 软件

本指南讲述如何在 Sun™ 系统上安装 SunForum™ 3.2 会议软件。

<span id="page-4-0"></span>系统需求

- Solaris™ 2.6、Solaris 7 或 Solaris 8 操作环境或其后续兼容版本
- Sun Ultra、Sun Blade或Sun Ray台式系统。Sun Ray设备要求使用1.2版的Sun Ray 服务器软件
- 至少有另一台计算机系统用以呼叫和 / 或协作
- TCP/IP (LAN) 连接 (计算机间无防火墙)
- 要求安装人员具有在 Solaris/CDE 环境中进行安装的基本知识

## <span id="page-4-1"></span>SunForum CD 目录和软件包

SunForum CD 目录位于 / cdrom/sunforum 3 2 下。

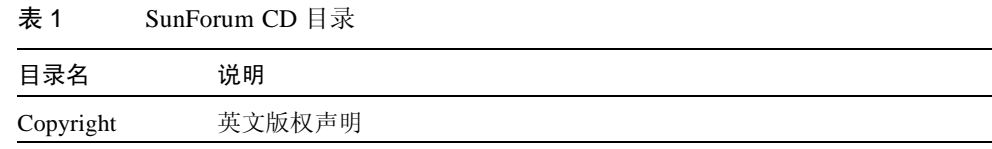

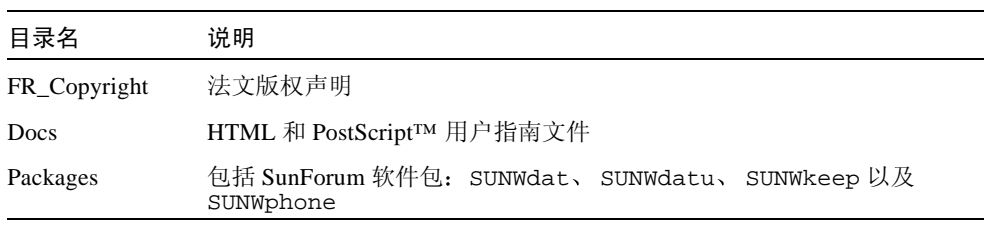

#### 表 1 SunForum CD 目录 (*接上页*

#### 表 2 SunForum 3.2 软件包名称

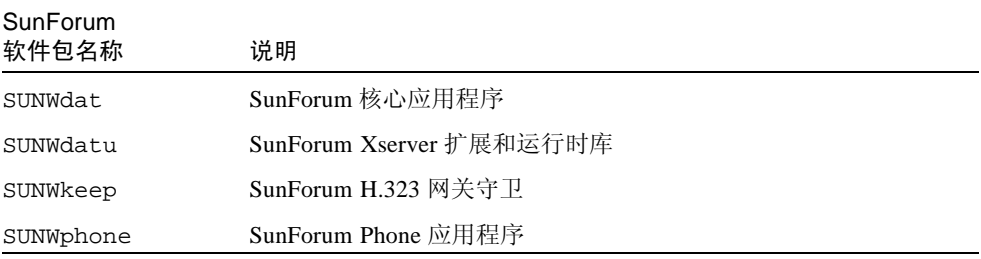

#### 表 3 SunForum 软件包目录位置

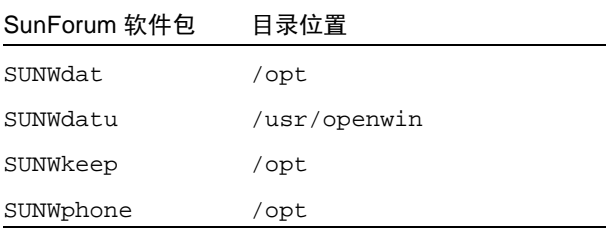

## <span id="page-5-0"></span>安装 SunForum

在安装新软件包之前, 必须删除所有的旧版 SunForum

### ▼ 删除旧版软件

1. 在命令行提示符下以超级用户身份登录。

如果您此前修改过全局配置文件(/opt/SUNWdat/confiq/dcqx),请在继续操作 前对其讲行备份。

2. 键入以下命令删除旧版 SunForum 软件:

# pkgrm SUNWdat SUNWdatu

如果为特定的语言环境安装了 SUNW.xxdat, 请在 pkgrm 命令中包括 SUNW.xxdat。

### 下载 SunForum 3.2

您可从 Sun 的网站, 或者从 SunForum 3.2 安装工具包附带的 CD-ROM 中下载 SunForum  $3.2<sub>o</sub>$ 

### ▼ 从 Sun 的网站下载 SunForum 3.2

SunForum 3.2 可从以下网址下载: http://www.sun.com/desktop/products/software/sunforum/ 此软件包含一个名为 installer 的安装程序。

下载完成后, 请转到第4页的"SunForum 3.2 installer 程序"。

#### ▼ 从 CD-ROM 安装 SunForum 3.2

- 1. 删除所有旧版的 SunForum。
- 2. 登录到窗口式系统中 (如果您尚未讲入)。
- 3. 在 shell 窗口中成为超级用户。
- 4. 将 SunForum CD 插入连接至系统的 CD-ROM 驱动器中。
	- 如果系统正在运行卷管理器,它会自动将 CD-ROM 装入到 /cdrom/ sunforum 3 2目录下。

■ 如果系统未运行卷管理器, 请按下列方法装入 CD-ROM:

```
# mkdir -p /cdrom/sunforum 3 2
# mount -F hsfs -r /dev/dsk/c0t6d0s2 /cdrom/sunforum_3_2
```
5. 在 shell 窗口中,转到 /cdrom/sunforum 3 2 并运行 installer.

```
% cd /cdrom/sunforum 3 2
%./installer
```
<span id="page-7-0"></span>6. 转到 "SunForum 3.2 installer 程序"。

#### SunForum 3.2 installer 程序

如果不是以 root 身份登录, SunForum 3.2 installer 程序会提示您输入 root 口令。

- 1. 如果需要,请输入您的 root 口令。 将出现 SunForum 3.2 安装窗口。
- 2. 请按照 Installer 的屏幕指导操作。
- 3. 在最后一个 Installer 提示屏幕中单击 "Install Now"。
- 4. 安装 SunForum 后, 单击"Exit"。
- 5. 从工作站注销。这将重新启动 X Server。

注意 – 在运行 SunForum 之前, 您 必须 重新启动 X Server 。

- 6. 在登录提示符下登录讲入窗口式系统。
- 7. 通过键入以下命令启动 sunforum 或 sunforum phone 界面来验证安装:

% /opt/SUNWdat/bin/sunforum

注意-如果将 SunForum 安装在非 缺省目录 (/opt/SUNWdat/bin/) 下, 则必须在 以上步骤中更改目录路径,以便反映正确的目录。

## <span id="page-8-0"></span>LDAP 启动

LDAP (便捷目录访问协议) 启动脚本中包括在目录服务器上快速运行时所需要的 方案。此外,它还添加了 dtaction 脚本以将快速拨号功能集成到台式机上。

在运行 LDAP 脚本之前,必须安装 Netscape 目录服务器软件,或 iPlanet 目录服务 器软件。所有的配置工作都由 LDAP 脚本完成, 无需对数据库进行更多修改。要运 行 LDAP 脚本,

● 在 shell 窗口中成为超级用户 (root) 并键入:

# sf\_ldap\_config

此脚本有一个洗项可用: -u。 -u 洗项通过删除数据库方案和数据中与 SunForum 有关的部分,来取消对数据库的配置。

LDAP 脚本是交互式的, 为使 SunForum 可以使用此脚本, 它会提示您输入添加方 案和设置数据库访问权限所需要的信息。下面是脚本提示信息的一个示例:

Enter Netscape Directory Server directory[/usr/netscape/server4]: Enter LDAP server port [389]: Enter Directory Manager DN [cn="Directory Manager"] Enter Directory Manager password:

如上例所示, LDAP 脚本提供了缺省回答, 以在可能的时候为用户提供帮助。

注意 - 如果您不是以 root 身份登录的, 脚本会产生错误并退出。

## <span id="page-8-1"></span>优化视频显示

为了提高视频显示的性能, 请将共享内存池大小至少增加到 16 MB。要执行此操作,

1. 请将下行添加到 /etc/system 文件中:

set shmsys: shminfo\_shmmax=16777216

2. 重新引导系统。

## 联机文档资料

<span id="page-9-0"></span>1. 请从任意一个 SunForum 窗口选择 "帮助" > "帮助主题"。

2. 单击标题栏上的"联机文档"。

## <span id="page-9-1"></span>访问英文版和本地化版文档资料

CD-ROM 中包含下列语言的 《SunForum 3.2 软件用户指南》:

- 英文
- 法文
- 德文
- 西班牙文
- 意大利文
- 瑞典文
- 日文 ■ 韩文
- 简体中文
- 繁体中文

这些语言版本都包含在 / cdrom/sunforum\_3\_2/Docs/ 语言目录下:

| 语言   | 目录名 |  |
|------|-----|--|
| 英文   | C/  |  |
| 法文   | fr/ |  |
| 德文   | de/ |  |
| 西班牙文 | es/ |  |
| 意大利文 | it/ |  |
| 瑞典文  | sv/ |  |
| 日文   | ja/ |  |

表 4 本地化版文档的目录

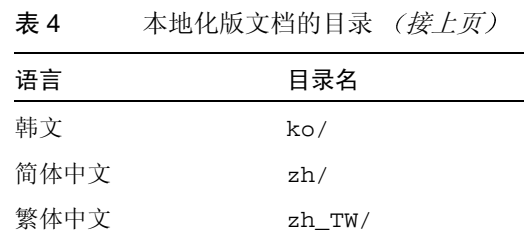

● 要查看手册, 可使用 web 浏览器并在地址字段中键入:

file:/cdrom/sunforum\_3\_2/Docs/  $\overleftrightarrow{\#}\overrightarrow{\bar{E}}$ 

其中*语言*是已翻译的文档所在的目录。